# MATLAB/SIMULINK의 TI C2000 DSP 임베디드 타겟을 이용한 동기 전동기 구동 시스템

이용석, 지준근, 차귀수 순천향대학교 전기통신시스템학과

# PMSM Drive System Using Embedded Target for TI C2000 DSP in MATLAB/SIMULINK

Yong-Seok Lee\* , Jun-Keun JI, Gui-Soo Cha Department of Electrical Communication System Engineering, SoonChunHyang University

### ABSTRACT

This paper presents a vector control implementation for PMSM using Real Time Workshop and Embedded Target for TI C2000 DSP in MATLAB/SIMULINK. Speed, current and vector controllers are easily designed and implemented by using the MATLAB/SIMULINK program. Feedback of motor speed is processed through C28x QEP(Quadrature Encoder Pulse) block from encoder pulse. 3-Phase currents ares processed through C28x ADC block from current sensors. And gating signal of PWM inverter is generated through SVPWM and PWM block. Real-time program is drawn using SIMULINK and then converted program code for speed control of PMSM is downloaded into the TI eZdsp 2812 board. Experiments were carried out to examine validity of the proposed vector control implementation.

### 1. 서 론

메카트로닉스의 기초인 전동기 제어는 일반적으로 먼저 Simulation을 통해 제어기를 설계한 후, 다시 C나 assembly 언 어로 프로그램을 작성하여 구현하였다. 그러나 본 연구에서는 TI 사의 eZdsp 2812보드와 MATLAB/SIMULINK의 Embedded Target for TI C2000 DSP 라이브러리를 이용하여 텍스트 방식 이 아닌 그래픽 방식으로 제어기를 설계하고 Simulation을 한 다 음 직접 실시간 프로그램으로 자동 변환하여 제어기의 응답을 테스트함으로서 전동기의 제어 시스템 개발을 짧은 시간 안에 매우 편리하게 구현할 수 있는 모델기반 제어기 설계 및 임베디 드 제어시스템 구현을 소개하고자 한다.<sup>[1]</sup>

영구자석형 동기전동기는 회전계자형 동기전동기와 같은 구조 로 되어 있어 벡터제어(vector control) 이론을 적용하여 우수한 동특성을 갖는 속도제어 시스템을 구현할 수 있다. 벡터제어는 3 상 교류입력을 2상 입력으로 등가 변환하여 고정자 전류를 토크 를 발상하는 q축 전류 iqs와 자속을 발생하는 d축 전류 ids로 분 리하여 각각 독립적으로 제어함으로써 타여자 직류전동기와 유 사한 특성을 얻도록 하는 것이다.

본 논문에서는 Real Time Workshop과 Embedded Target for TI C2000 DSP 라이브러리를 이용하여 0.63kW 표면부착형 영 구자석 동기전동기 구동시스템에 벡터 제어를 적용하여 실험을 통해 성능을 확인하였다. 이 시스템은 GUI(Graphic User Interface)기반으로 제어기를 설계하고 Simulation을 한 다음 직

접 실시간 프로그램으로 자동변환하여 제어기의 응답을 확인함 으로서 전동기의 제어 시스템 개발을 짧은 시간 안에 매우 편리 하게 구현할 수 있음을 소개하고자 한다.

#### 2. 영구자석형 동기전동기의 모델링 및 벡터제어

#### 2.1 3상 정지좌표계와 2상 회전좌표계의 상호 변환

3상 a, b, c 좌표계 전류를 2상 d, q 회전좌표계로 변환하는 행렬식은 a, b, c 좌표계를 α, β 정지좌표계로 변환하고, 이를 다 시 d, q 회전좌표계로 변환하는 과정을 거치게 되므로 다음과 같 이 정리된다.  $\alpha =$ 

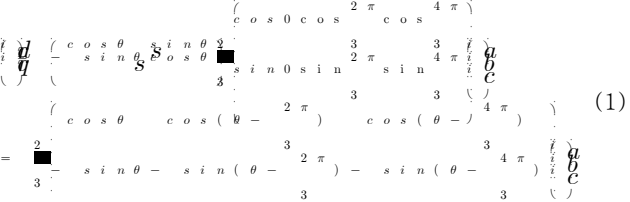

2상 d, q 회전좌표계를 a, b, c 좌표계로 변환하는 경우에도 역시 d, q 회전좌표계를 α, β 정지좌표계로 변환하고, 이를 다시 a, b, c 좌표계로 변환하는 과정을 거치게 되므로 위의 식을 역 변환하면 다음 식이 성립한다.

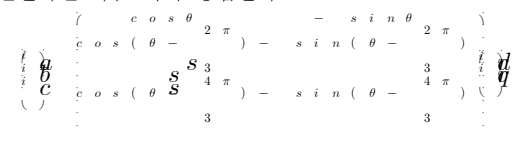

(2)

Т

# $2.2$  영구자석 동기전동기의 모델링<sup>[2,3]</sup>

회전자 좌표계로 좌표변환을 하여 영구자석형 동기전동기의 전압방정식을 구하면 다음과 같다.

$$
\forall d \ s \stackrel{-n}{\rightarrow} \forall d \ s \stackrel{d}{\rightarrow} \frac{d}{d} \stackrel{a}{\rightarrow} \neg \gamma \neg q \neg q \ s \tag{3}
$$

$$
\forall q \ s \stackrel{=R}{\longrightarrow} \forall q \ s \stackrel{+L}{\longrightarrow} q \stackrel{\text{dual}}{\longrightarrow} \forall r \ d \ d \ s \stackrel{+L}{\longrightarrow} f \qquad (4)
$$

발생 토크는 전류의 성분 ids와 iqs에 의해 다음과 같다.

$$
e^{-\frac{\mathbf{w}}{2}}f\mathbf{q} s^{-\mathbf{u}}d^{-1}q^{\mathbf{w}}d s\mathbf{q} s
$$
 (5)

표면부착형 영구자석 동기전동기의 경우에는 회전자에 돌극성 이 없으므로 전동기의 d축 리액턴스와 q축 리액턴스가 같게 되 어 발생토크는 다음과 같다.

$$
{}^{T}e^{-\frac{2\mathcal{V}}{2}}f^{i}\boldsymbol{q}\boldsymbol{s} \tag{6}
$$

회전자는 영구자석으로 되어 있어서 회전자의 쇄교자속이 일 정하므로, 결국 고정자 전류의 토크발생 전류성분인 iss를 제어함 으로써 전동기의 토크를 직접 제어할 수 있게 된다.

전동기가 부하를 구동할 때의 역학적인 운동방정식은 다음과 같다.

$$
\frac{r}{e} = \frac{\int_{\frac{d(n+1)}{2}}^{\frac{d(n+1)}{2}} + \frac{n}{n}}{t} + \frac{n}{L} \qquad \frac{n}{2} = \frac{r}{n}.
$$
 (7)

식 (6)과 (7) 로부터 속도 제어 시스템 구성을 위한 PMSM의 모델은 아래의 식으로 나타낼 수 있다.

$$
\int_{\frac{dy}{dt}}^{\frac{dy}{dt}} \int_{J}^{B} e^{-\frac{H}{dt}} \int_{J}^{B} \frac{dx}{dt} = \int_{J}^{B} \frac{1}{2} \int_{J}^{B} e^{-\frac{1}{2}t} \int_{J}^{B} e^{-\frac{1}{2}t} \int_{J}^{B} e^{-
$$

(8)

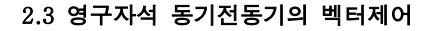

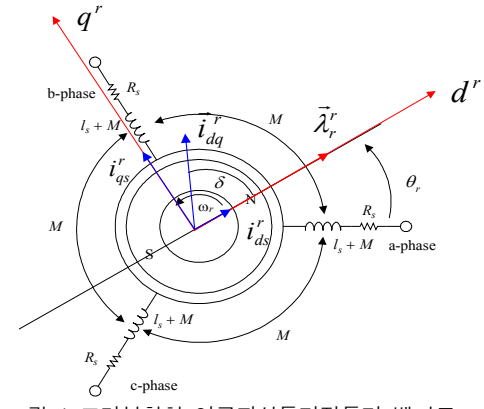

그림 1 표면부착형 영구자석동기전동기 벡터도 Fig. 1 Vector diagram of surface mounted PMSM

벡터제어 기법은 교류전동기의 고정자 전류를 자속발생 전류 성분인 ids와 토크발생 전류 성분인 ids로 분리시켜 각각 독립적으 로 제어함으로써, 타여자 직류전동기와 유사한 특성을 갖도록 제 어하는 것이다. 이를 위해 전동기의 고정자 전류를 자속각을 기 준으로 하여 제어하는데, 이를 벡터제어 혹은 자속기준제어라 한 다. 일반적으로 동기전동기를 정격속도 이내에서 운전할 경우에 는 q축 전류를 가변하여 토크를 제어하며, 공극자속은 회전자의 영구자석에 의한 것만을 이용하고, d축 전류는 0으로 유지하는 " $i_{ds} = 0$  제어"를 사용하는 것이 바람직하다.

## 3. PMSM의 벡터제어 시스템 구현

#### 3.1 Embedded Target for TI C2000 DSP

Embedded Target for TI TMS320C2000 DSP 플랫폼은 MATLAB/SIMULINK를 TI의 eXpress DSP tool들과 통합한 것 이며, 이는 디지털 신호처리와 제어기 설계에 있어서 개발자의 이론 및 개념을 코드 생성을 통한 검증 및 빠른 모형 제작을 가 능토록 하였다. 이를 위해 이 플랫폼은 사용자의 SIMULINK Model의 C 언어 구현을 생성하기 위해 MATLAB의 Real-Time Workshop과 TI의 개발도구들을 이용한다. 이 때 Real-Time Workshop은 Code Composer Studio 프로젝트를 만드는데, 사용 자는 생성된 프로젝트를 컴파일(Compile), 링크(Link) 및 타겟 보드에 다운로드(Download)를 할 수 있다.<sup>!4]</sup>

#### 3.2 전체 시스템

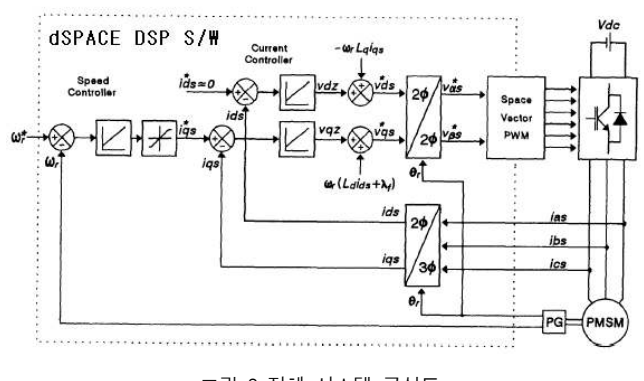

그림 2 전체 시스템 구성도 Fig. 2 Entire system block diagram

그림 2의 전체 시스템은 제어부인 eZdsp 2812 DSP 보드와 전력변환장치 및 영구자석 동기전동기로 이루어져 있다. DSP 보 드에서 전류 및 속도제어기가 프로그램으로 설계되어 있으며 전 류센서를 통해 ADC로 전동기의 전류값을 받고, 전동기의 엔코더 신호를 QEP로 받아 제어기가 동작하여 최종출력은 PWM 신호 로 내보낸다.

#### 3.3 실시간 제어 프로그램

#### Permanent Magnet Synchronous Motor Field-Oriented Control

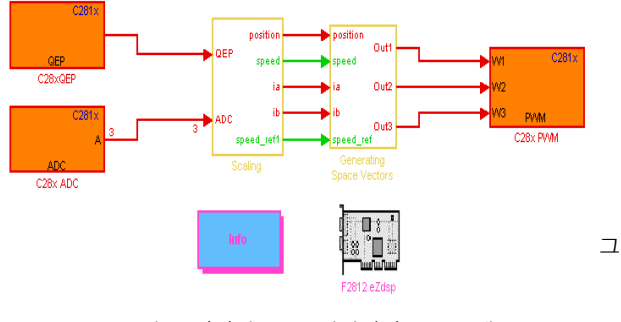

그림 3 실시간 PMSM 벡터제어 프로그램 Fig. 3 Real-time program of PMSM FOC

영구자석 동기전동기 벡터제어 실시간 제어 프로그램은 SIMULINK 프로그램으로 작성되었으며, 왼쪽부터 순서대로 C28xQEP 블록, C28xADC 블록, Scaling 블록, Generating Space Vectors 블록, C28xPWM 블록으로 구성되어 있다.

그림 4에서 보여지는 Scaling 블록에서는 전동기 속도 및 회 전자 위치 측정과 전동기의 고정자전류 측정을 위한 스케일링을 한다. 그림 5에서 보여지듯이. Generating Space Vectors 블록은 속도제어 블록, Generating Raw Space Vectors 블록, PWM Scaling 블록으로 구성되는데, 속도제어 블록에서는 PI 속도제어 를 수행한다. 그림 6에서 자세히 보여지는 것처럼. Generating Raw Space Vectors 블록에서는 고정자전류의 좌표변환 및 전류 제어와 공간전압벡터 PWM 신호를 발생한다. 그림 7은 전류제어 부로서 동기좌표계 PI 제어를 수행한다. 각각의 구동주기는 서로 다르며 저류 측정부가 50[us]로 가장 빠르고 속도 및 회전자 위치 측정부와 속도 제어부는 제어 주기가 1[ms]로 동작하게 되 어 있다. 회전자 속도 및 위치 측정은 Encoder 신호를 C28xQEP 블록으로 받아 검출되며 그 속도정보를 가지고 속도 제어기가 동작한다.

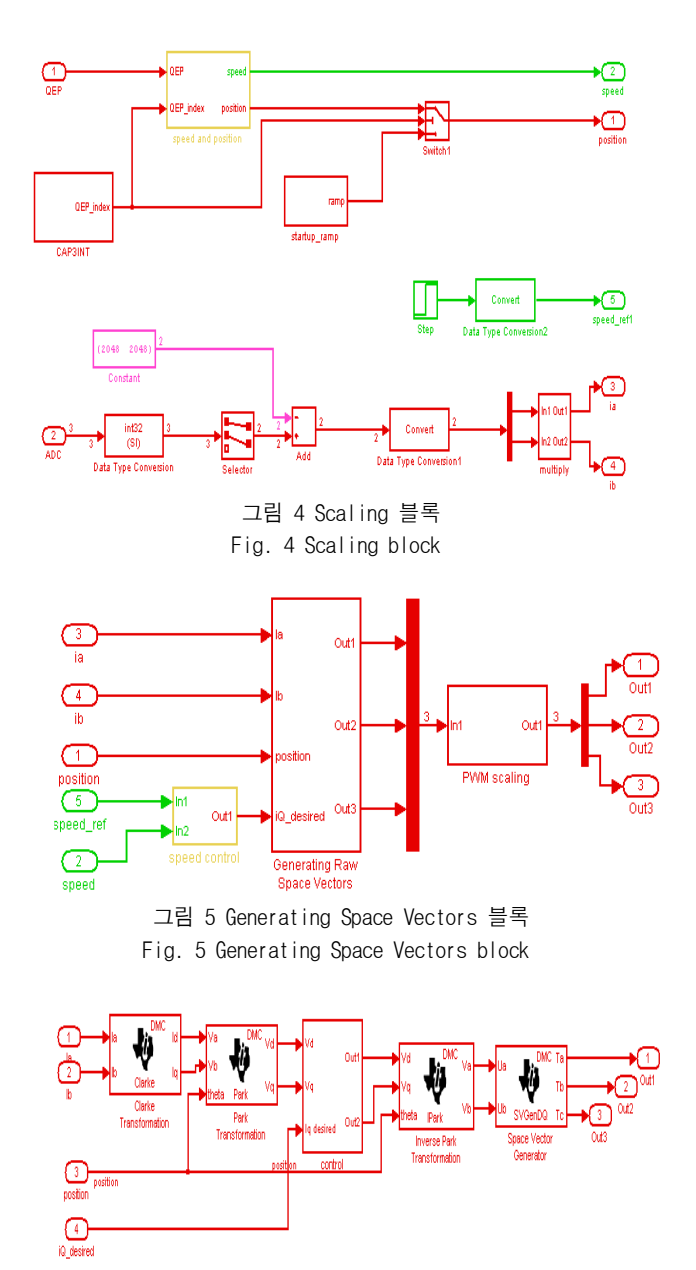

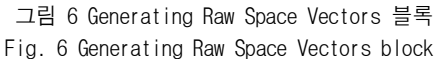

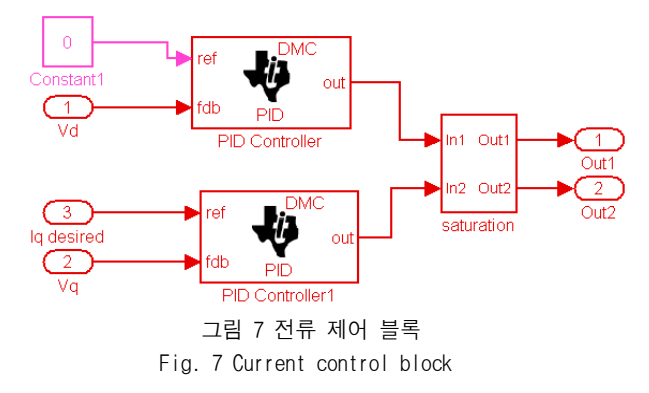

#### 4. 실험 결과

표 1은 실험에 사용된 영구자석 전동기의 상수들을 나타낸다. 그림 8은 무부하 상태에서 속도 지령을 100[rpm]에서 200[rpm]으로 변화시, 속도 지령과 실제 속도를 비교하여 보여 주고 있다. 속도 지령에 대한 실제 속도는 PI 속도제어기의 응답 주파수(bandwidth)의 설계에 따라서 원하는 특성을 얻도록 할 수 있으며, 주어진 설계 조건하에서 속도 지령을 잘 추종하는 것 을 볼 수 있다. 현재 속도제어기와 전류제어기의 설계조건에 따 른 전체적인 시스템의 응답 특성을 검토하는 중이다.

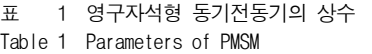

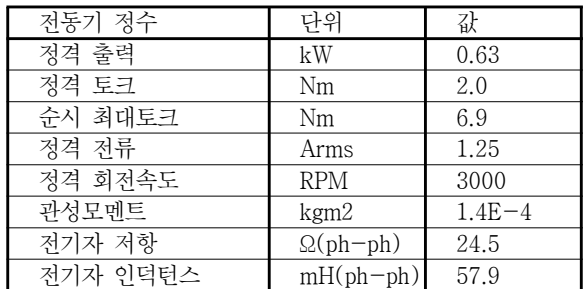

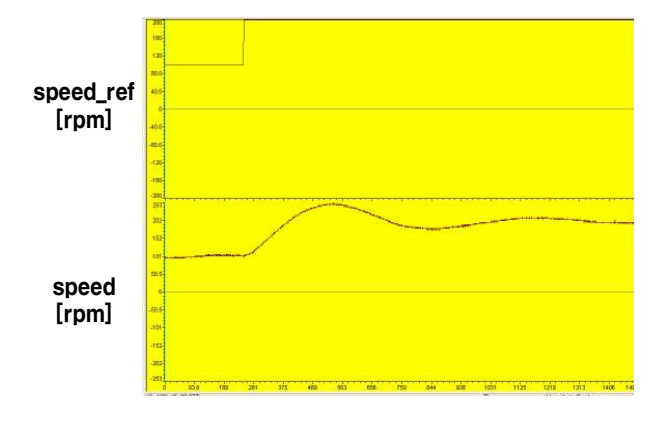

그림 8 속도 제어 응답 Fig. 6 Speed control response

### 5. 결 론

본 논문에서는 MATLAB/SIMULINK의 Embedded Target for TI C2000 DSP 라이브러리를 이용하여 영구자석 동기전동기의 벡터 제어를 구현하여 속도 명령시 속도 응답을 살펴보았다. TI 사의 eZdsp 2812보드와 MATLAB/SIMULINK 프로그램을 이용 할 경우 기존의 벡터제어시스템 개발시 보다 제어기의 설계 및 구현이 쉽고 수정과 보완이 용이하여 제어시스템 해석 및 설계 에 관하여 쉽게 이해하고 단기간에 구현할 수 있었다.

#### 참 고 문 헌

- [1] (주)리얼시스, "MATLAB을 사용한 DSP28X 제어", 2005.
- [2] 설승기, "전기기기제어론," BRAIN KOREA, 2002.
- [3] 윤덕용, "공간전압벡터 PWM 기법을 이용한 영구자석 형 동기전동기의 속도제어", 단국대학교 전기공학과 공 학박사학위논문, 1995년 2월.
- [4] 최승필, 이용석, 지준근, "MATLAB/SIMULINK의 모 델기반 제어기 설계를 이용한 직류전동기 구동 시스템 의 임베디드 제어 시스템", 2007년도 대한전기학회 하 계학술대회 논문집, 2007. 7.